305503001019

**Cómo configurar su cámara Foscam** *1 Cómo comenzar* **Contenido del paquete**  $\overline{\mathbb{G}}$ Cámara IP Tapa impermeable Soporte de Tornillos montaje de anclaje POSCAM **Quick Setup Guide**<br>POEP Camera  $\mathbb{Z}$ 

> Guía rápida de instalación

Cable de Red

CK

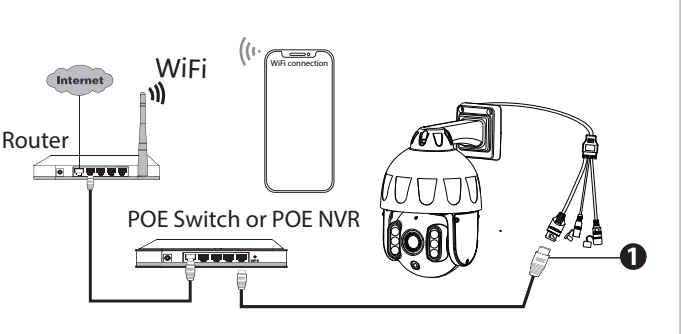

 $V1.0$ Para ver esta guía en otros idiomas (por ejemplo, inglés, francés, alemán, etc.), y para obtener manuales detallados, herramientas, etc., visite **foscam.com/downloads**.

Plantilla de montaje

 $\oplus$   $\oplus$ 

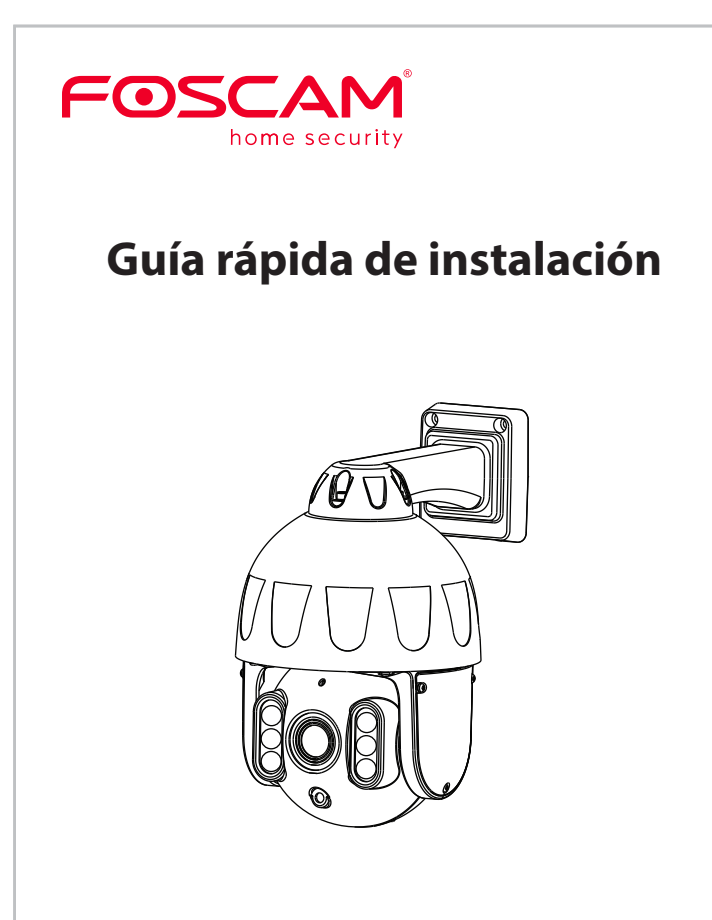

## **3 Configuración de la cámara: Conexión a través de la aplicación Foscam (Recomendado)**

seguridad de los niños, mantenga estos cables fuera

de su alcance.

**MARTIN** 

## **Antes de empezar**

Escanee el código QR a continuación para descargar e instale la aplicación Foscam.

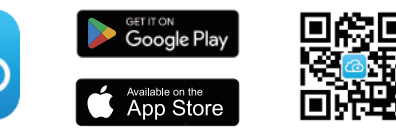

Para garantizar una experiencia de vídeo más fluida en su teléfono inteligente, se recomienda que su teléfono inteligente cumpla con las siguientes especificaciones:

● iOS: versión 11 o superior.

● Android: 5.0 o superior, utilizando un dispositivo con una unidad de procesamiento de gráficos (GPU).

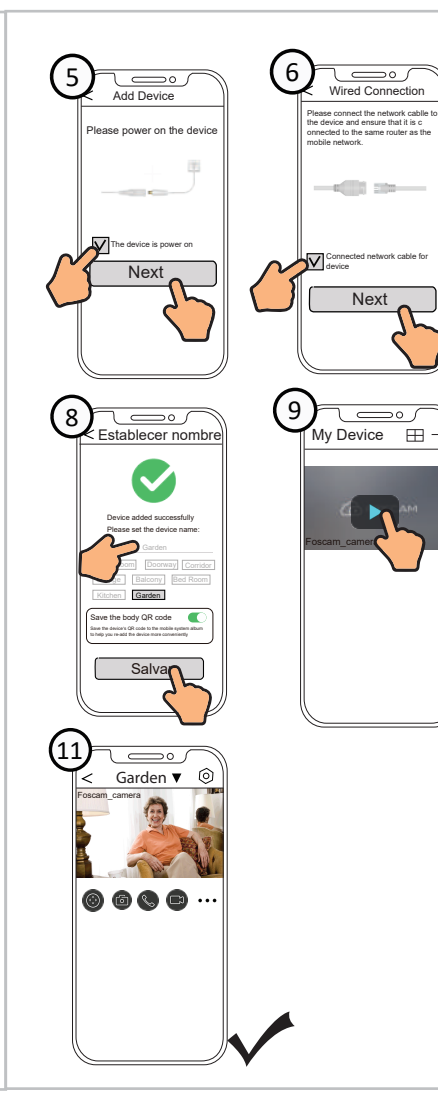

**Nota:** Para la mejor experiencia, por favor actualice la aplicación

## **Conexión por cable**

- 1. Ejecute Foscam VMS, luego puede crear una cuenta de administrador local e iniciar sesión.
- 2. Toque el botón "+" en el Foscam VMS y siga el asistente de configuración para agrega tu cámara.

1. Conecte la Cámara al conmutador PoE o al NVR PoE con un cable ethernet, Espere unos segundos hasta que se escuche que "**Wired connection succeeded**".

2. Asegúrese de que su teléfono inteligente esté conectado por WIFI a la misma red LAN que la cámara.

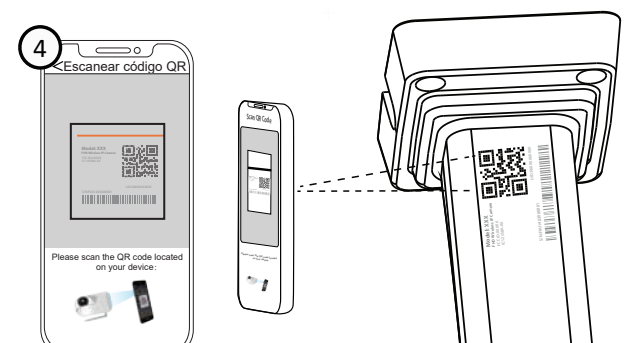

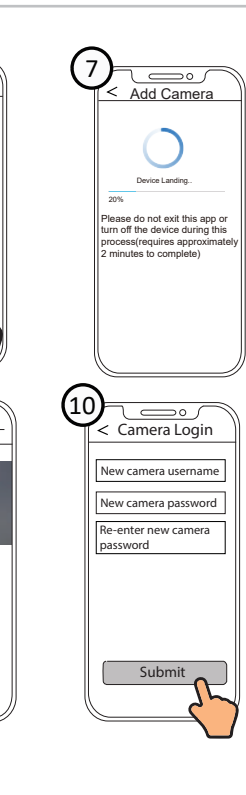

- Le recomendamos que actualice de forma regular su cámara a las últimas versiones de software y firmware disponibles para garantizar la mejor experiencia.
- *2 Descripción Física*  Micrófono Infrared LED Reset Spotlight Lente Red local Sensor de luz Alimentación |<br>Botón de reset Altavoz Ranura tarjeta Micro SD a la última versión. CH Los cables de este producto presentan un riesgo potencial de estrangulación. Para la

**Nota:** Si el proceso de agregar una cámara falla, reinicie su cámara e inténtelo añadiendo de nuevo según el anterior método.

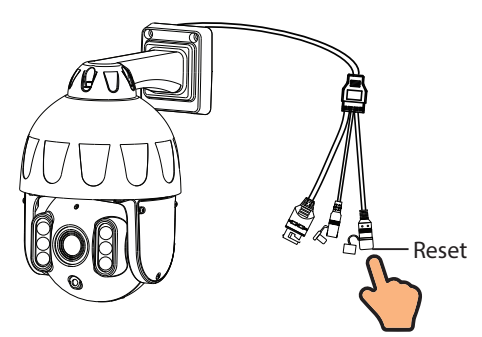

## Agregue la cámara IP

## *4* **PC Acceder a Su Cámara**

**Foscam VMS** 

Foscam VMS es una nueva herramienta para PC. No requiere complementos y es compatible con Windows y Mac, admite todas las cámaras Foscam HD y hasta 36 cámaras al mismo tiempo. Si desea administrar varias cámaras, le sugerimos que instale Foscam VMS. Puede descargar la versión para Windows "Foscam VMS" desde **foscam.com/vms**, y puede descargar la versión para Mac "Foscam VMS" desde la tienda de aplicaciones: **https://apps.apple.com/cn/app/foscamvms/id1521202507?mt=12**

**Nota:** Para la mejor experiencia, por favor actualice Foscam VMS a la última versión.

#### 4. Siga los pasos a continuación:

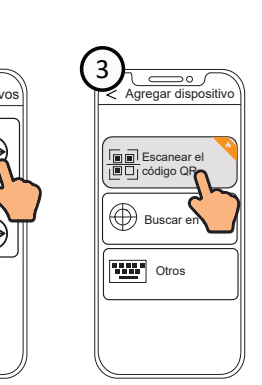

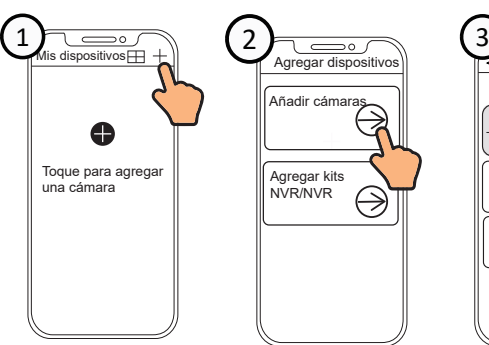

## **Consejos de Seguridad**

Cambie la contraseña de su cámara con regularidad, utilizando una combinación de números, letras y caracteres especiales.

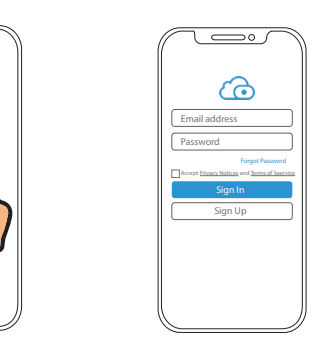

**Consejo:** Consejo: asegúrese de que el teléfono inteligente y la Cámara estén en la misma red. La cámara por cable y el teléfono por WIFI.

3. Abra la aplicación Foscam y registre una cuenta de Foscam, o inicie sesión si ya tiene una.

 $\overline{\phantom{a}}$ 

# *5 Instalación del Equipo*

#### **support@foscam.com**

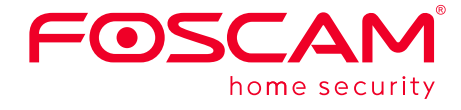

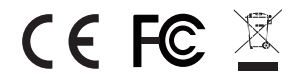

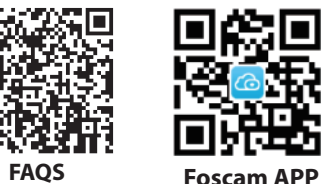

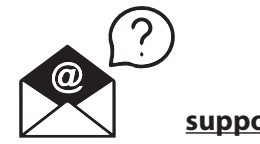

## **www.foscam.com**

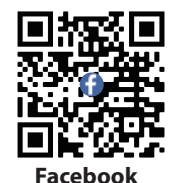

Visite **foscam.com/downloads** para ver el manual del usuario y para conocer los pasos detallados adicionales. *6 Aviso Importante*

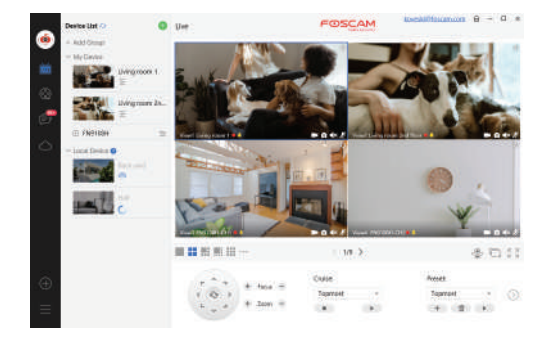

## Usuario y contraseña de la cámara

La cámara cuenta con un usuario y contraseña necesarios para acceder a la misma y gestionarla. Una contraseña difícil puede mejorar significativamente la seguridad de su cámara. Si ha olvidado alguno de ellos, presione el botón "Reiniciar" y mantenga presionado durante más de 3~5 segundos.

Su cámara es compatible con los siguientes formatos de almacenamiento: en la nube, NVR (grabador de vídeo en red) y tarjetas micro SD (sólo admite el formato FAT-32 y exFAT).

Mantener lugar seco

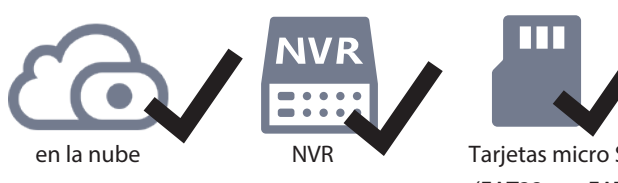

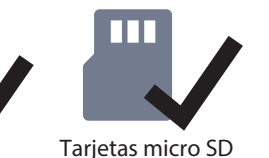

Utilice el paquete de tornillos suministrado

(FAT32 y exFAT)

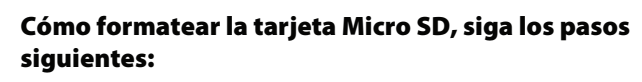

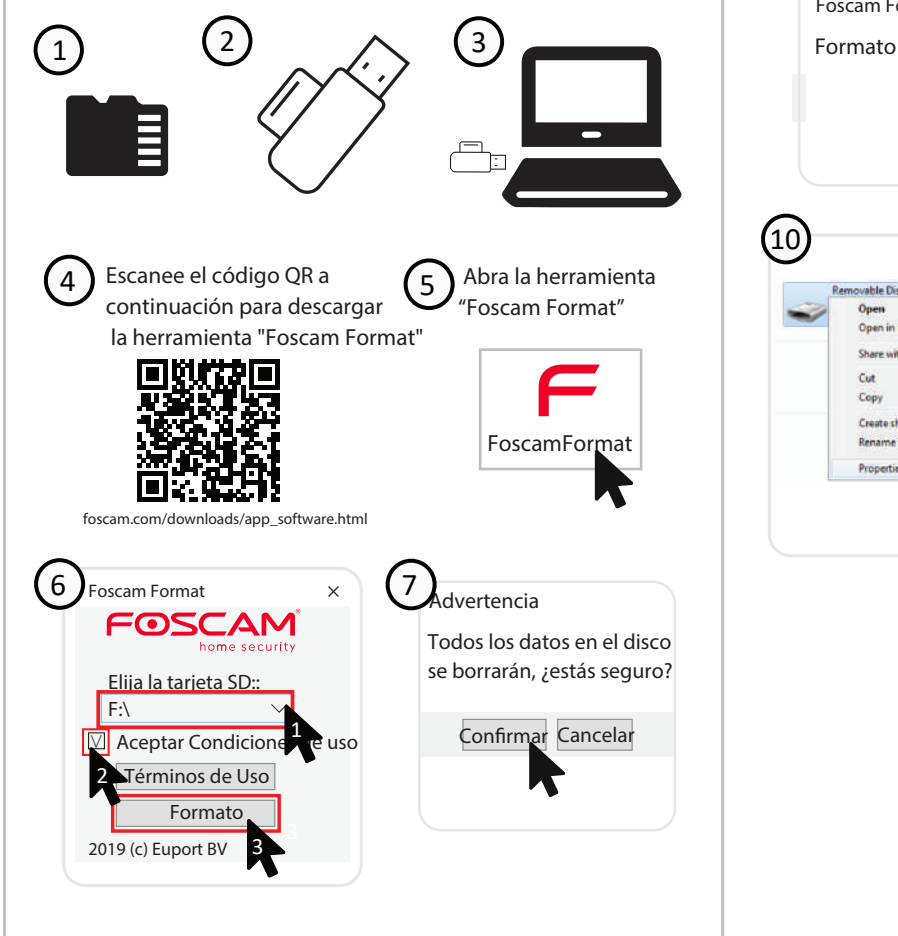

- P3: Especificación de cables Ethernet que requieren las cámaras PoE
- R: Las cámaras PoE admiten conectores T-568B y CAT5, CAT6, CAT7 con cable Ethernet de 8 pines.
- P4: ¿Se puede alimentar con una batería en caso de corte de energía?
- R: Se alimenta a través del cable Ethernet de su NVR. Si usted pone su NVR con una UPS o SAI, la cámara permanecerá encendida mientras el NVR está encendido.

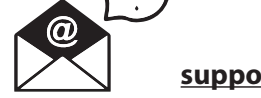

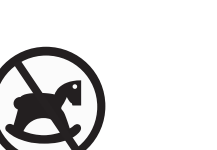

9

12 1304 bytes 95.019

 $\begin{array}{|c|c|c|c|c|}\hline \rule{0pt}{1ex}\rule{0pt}{1ex}\$ 

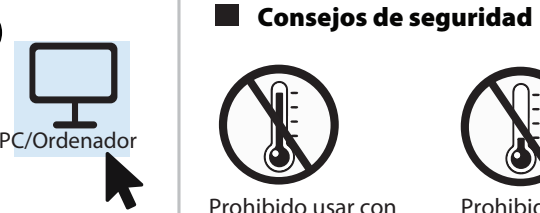

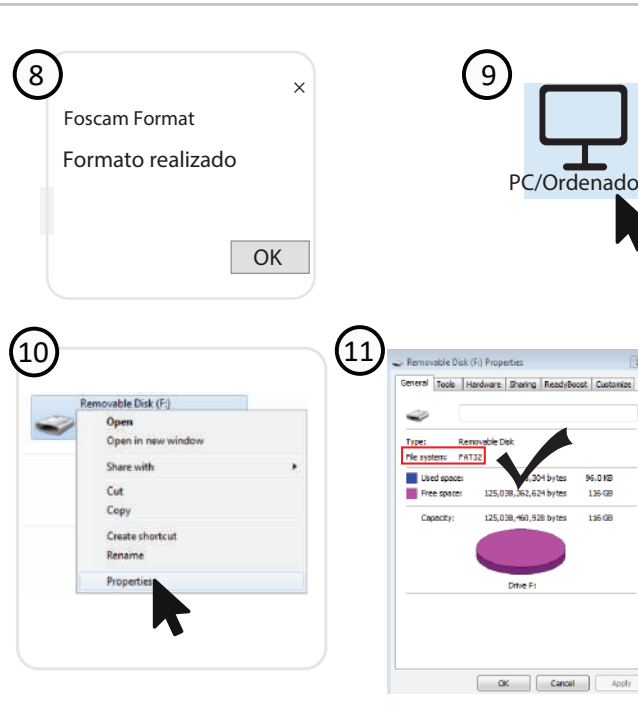

 $\circledS$ 

Prohibido usar con altas temperaturas

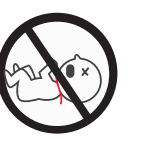

Mantener alejado del fuego

A

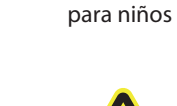

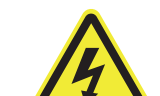

Precaución Electricidad

Como resultado de las actualizaciones del producto y otros motivos, es posible que esta guía no pueda actualizarse a tiempo, lo que puede resultar en una inconsistencia con la información del sitio web oficial. Por favor, considere la información del sitio web oficial (www.foscam.com).

No es un juguete Mantener alejado de los niños

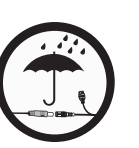

Prohibido usar a baja temperatura

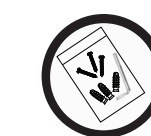

Fuente de alimentación: DC 12V 2.0A 24W (no incluido)

# *7* **Rendimiento del producto**

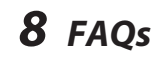

- 1. Atornille el soporte en la pared con los dos tornillos provisto.
- 2. Inserte la base de la cámara A en el soporte de montaje B, fiia el cámara a la base.
- 3. Atornille la cámara a la pared con los dos tornillos provistos.

 R: Es una cámara POE. Alimentación a través de Ethernet. Requiere una red ethernet con PoE para llevar la alimentación y los datos a su LAN. Necesitas un switch PoE o un inyector PoE conectado a tu router.

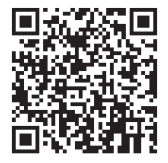

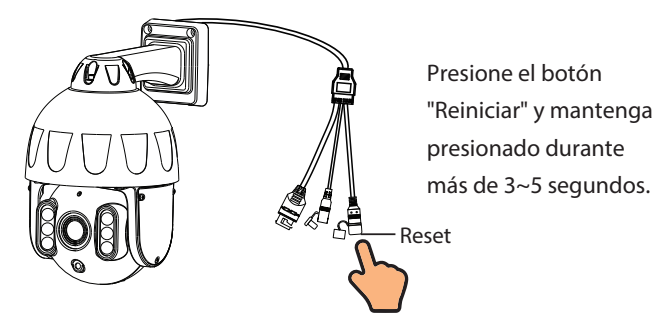

## **Medios de almacenamiento**

- P1: ¿Incluye fuente de alimentación? ¿cómo se conectar a la corriente?
- R: No viene con una fuente de alimentación. Debe agregar un inyector PoE (Power Over Ethernet).

 El inyector o puerto PoE suministrará energía a la cámara a través del cable ethernet.

P2: ¿La cámara necesita una red WIFI?

Declaración de certificado CE Sitio web: https://www.foscam.com/company/ce-certificate.html

Información del Exportador e Importador Abierta al Público: https://www.foscam.com/company/open-information.html

Fabricante: Shenzhen Foscam Intelligent Technology Co., Ltd Addr: Room 902, Building 1B, Shenzhen International Innovation Valley, Xingke 1st Street, Nanshan District, Shenzhen, Guangdong, China, 518055

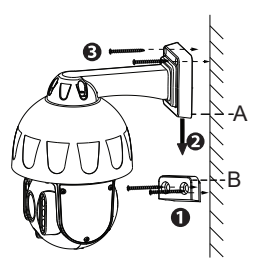